Plant Technology

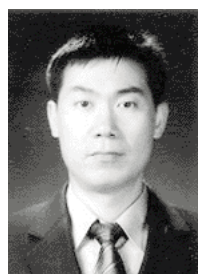

# 3차원 모델을 활용한 발전설비 교육컨텐츠 개발

김석복/sbksb@kosep.co.kr

**진주산업대 기계공학과 학사 (현) 한국남동발전(주) 기술본부 과장**

# **1. 서 론**

발전소를 최적 상태로 운전하기 위해서는 지속 적인 직무교육이 이루어져야 하며, 신입직원이 입 사 후 경력직원으로 성장하기 위해서도 필수적으 로 발전설비 운전기술을 습득하여야 한다. 발전소 와 같은 대형 플랜트에서는 설비가 대단히 복잡 할 뿐만 아니라 기술력 향상에 장기간이 소요되 고, 기기 및 계통의 특성을 고려하여 교육훈련에 반영시킬 수 있는 최적의 교육훈련시스템이 필요 하게 되었다.

최근까지 대부분의 발전소 운전교육은 단체 집 합교육과 시뮬레이터 교육 위주로 이루어져 왔다. 이런 교육방법은 과거 교육조가 편성되어 있던 5 조3교대 근무에서는 가장 효과적인 교육방법 이 었으나, 최근의 인력 구조인 4조3교대 근무에서 는 집합교육의 한계로 장기간 현 근무지를 떠나 교육을 진행하기에는 많은 문제점을 가지고 있었 다. 시뮬레이터 교육은 교육생에게 발전소에서 실 제 운전되어지는 설비를 직접운전을 수행해 볼 수 있는 여건을 제공하므로 현장설비의 다양한 운전 및 고장 시 조치적응 등 발전운전능력 배양 에 효과적인 교육 수단인 반면, 교육 인원의 제한, 중앙제어실 운전교육 등에 국한된 교육이 수행되 어 짐에 따라, 신입직원의 현장 운전 능력 배양에 한계가 있었다.

21세기 디지털세대인 신입직원들의 급격한 증 가와 기존 경력직원들과의 세대 차이에서 오는

갈등 등으로 운전정비기술의 자연스런 노하우 전 수가 어려웠다.

이처럼 현장의 Needs에 적합한 교육과정 개발 에 초점을 맞추어 발전설비 단위기기 운전 교육 컨텐츠는 사용자가 필요시 언제 어디서나 컴퓨터 만 있으면 교육이 가능하도록 개발하게 되었다.

한편, 최근에 많이 보급되고 있는 e-Leaning 교 육도 교양이나 비발전부분에서 많이 개발되어 적 용되어 온 것이 사실이나, 발전설비의 이론과 실 무가 적절히 조합된 체계적인 교육과정 개발은 없었다.

그동안 대한민국의 발전회사들은 발전설비 기술 교육 컨텐츠 개발에 회의적인 시각을 보여 왔다. 그러나 최근 IT기술의 급격한 발달과 기술개발 인력의 증가로 발전설비 교육용 컨텐츠 개발이 현실화하게 되었다.

본 논문은 발전소 운전과 정비를 담당하는 직원 들이 컴퓨터를 활용하여 자가 학습은 물론, OJT (On the Job Training)에 활용 가능한 최적의 교 육컨텐츠를 개발한 사례를 공유하는데 그 목적이 있다.

특히, 발전소 신입직원들이 필수적으로 습득해 야 할 실무지식을 신세대 취향에 적합하도록 발 전설비 3차원 동영상과 현장 실물사진을 기반으 로 플래시 타입의 발전설비 운전 교육컨텐츠를 개발하였다.

교육컨텐츠에는 500MW급 화력발전소에서 보 유중인 P&ID, 운전정비절차서, 기기 상세규격 및

제원 등을 포함하여 실무에 바로 적용이 가능토 록 개발하였으며, 보일러, 터빈 등 단위기기의 3 차원 동영상과 캐릭터를 삽입하고 나레이션으로 진행되도록 교안 작성 및 기획 단계에서부터 유 연성, 확장성, 재사용성, 유지보수성, 사용자 중심 으로 구현하였다.

교육컨텐츠 개발대상은 500MW급 화력발전설 비인 대한한국의 삼천포화력 1�4호기를 주 대상 으로 하였으며, 보일러 형식은 CE의 아임계압 드 럼 Type 이며, 터빈은 GE의 TC4F 방식이다.

# **2. 교육컨텐츠 개발**

#### 2.1 컨텐츠 프로그래밍

삼천포화력발전소 1 � 4호기를 기준으로 한 교 육컨텐츠 개발에서는 Flash 환경의 Action Script와 Visual C++ 등의 프로그래밍 언어를 사

용하였으며, LMS 엔진 기반의 e-Learning 시스 템 형태보다는 3차원 컨텐츠 및 현장사진을 이용 한 시각 위주의 교육훈련 시스템을 채택하였다. **그림 1**은 Flash를 이용한 컨텐츠 세부항목별 프 로그래밍 화면을 보여준다.

# 2.2. 개발 프로세스

교육컨텐츠 개발 프로세스는 기획, 설계, 제작, 평가의 4부분으로 구성하였으며, 일반적인 교수 매체 설계 모형의 절차를 반영한 것이다. 따라서 교육컨텐츠 운영자 및 제작자는 **그림 2**의 개발 프 로세스와 **그림 3**의 개발 진행 단계를 준수하여 교 육컨텐츠를 개발함으로써 복잡한 발전설비의 교 육컨텐츠 개발에 따른 이점을 공유할 수 있었다. 또한 체계적으로 약속된 접근방법에 의해 개발함 으로써 보다 양질의 컨텐츠를 제작할 수 있게 되 었다.

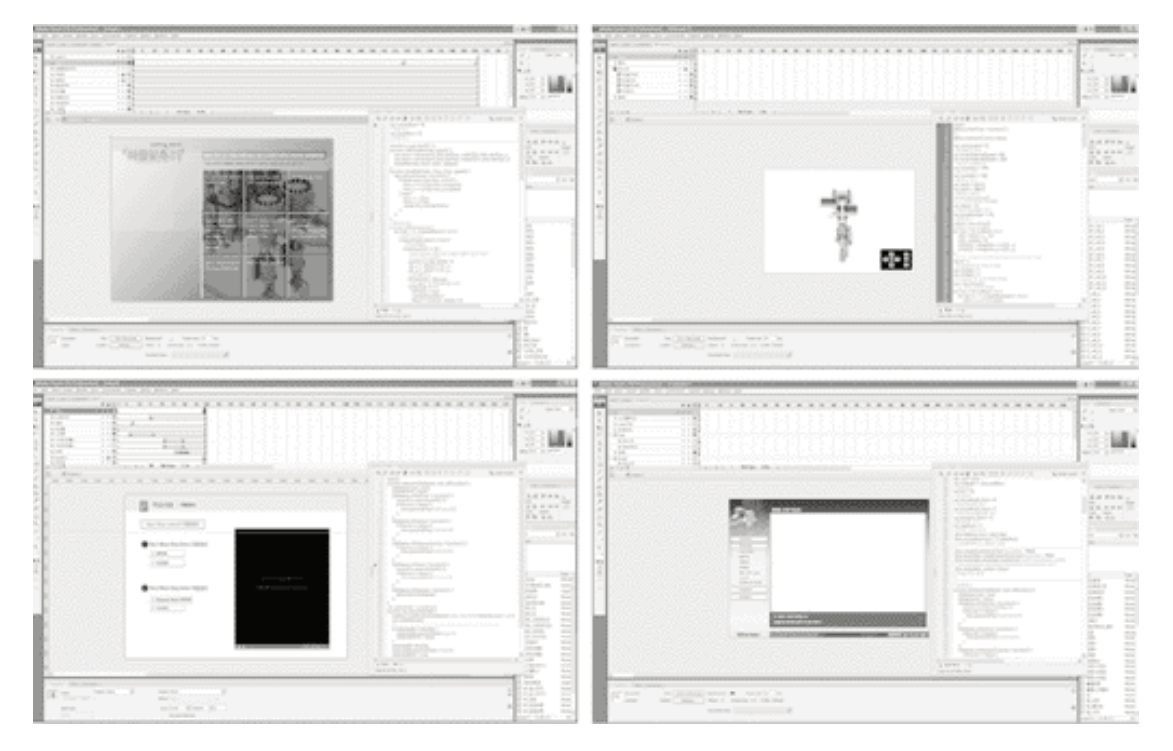

**[그림 1] Flash Programming for Each classified Item**

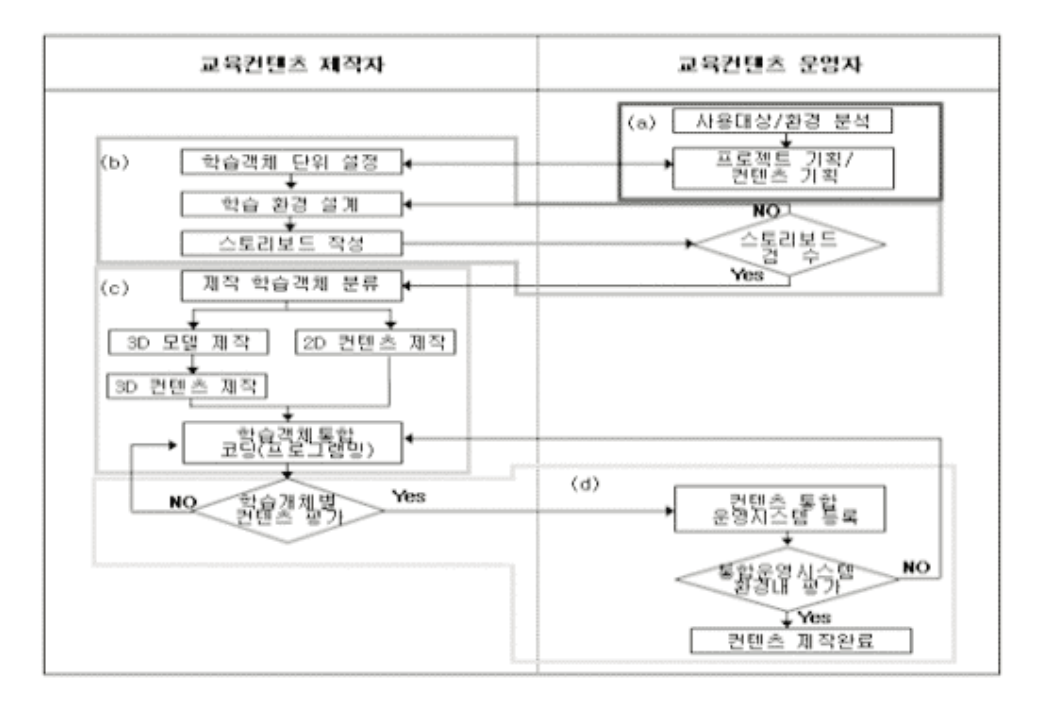

**[그림 3] Stages of Development in Educational Content**

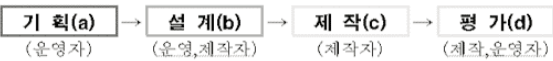

**[그림 2] Development Process of Educational Content**

# **3. 교육컨텐츠 제작**

#### 3.1 기획 단계

교육컨텐츠 기획단계에서는 복잡한 발전설비의 중요성과 특성에 대한 발전소 학습대상자들인 신 규직원들을 대상으로 하여 요구사항 및 성향 분 석 등에 대한 사전 연구를 실시하였다. 또한 삼천 포화력발전소 1~4호기를 기준으로 개발하고자 하는 주요기기, 계통, 발전소 기동 및 정지 등과 같은 대상범위를 설정하고 학습에 필요한 컨텐츠 의 양 및 소요예산, 투입인력 등에 대한 계획과 개 발 완료 후 학습대상자에게 제공될 CD매체에 의 한 학습용 컨텐츠 형태를 결정하였다.

#### 3.1.1 요구사항 정립

연구조사 결과에 따르면 신입직원의 요구사항은 현장중심의 OJT 교육을 47%가 가장 많이 선택 하였으며, 다음이 On-Line을 통한 교육을 35% 가 선호하였다. 또한 56%가 발전운전기술을 우 선적으로 습득하여야 한다고 생각하고 있었다. 따 라서 본 교육컨텐츠를 개발하여 현장 OJT교육에 활용하는 것이 가장 효과적인 교육방법이라고 판 단하였다. **그림 4**는 5년차 미만의 신입직원 381 명을 대상으로 요구사항에 대해서 연구 조사한 결과이다.

#### 3.1.2 사용대상자 분석

컴퓨터를 이용한 IT기반의 다양한 매체에 친숙 한 디지털 세대이며, 입사 5년차 미만의 신입직원 이 주 대상이다. 따라서 하드카피 형태의 복잡한 도면 및 기술문서를 판독하여 업무에 응용하기 위해서는 대상자들의 학습기간이 많이 소요된다.

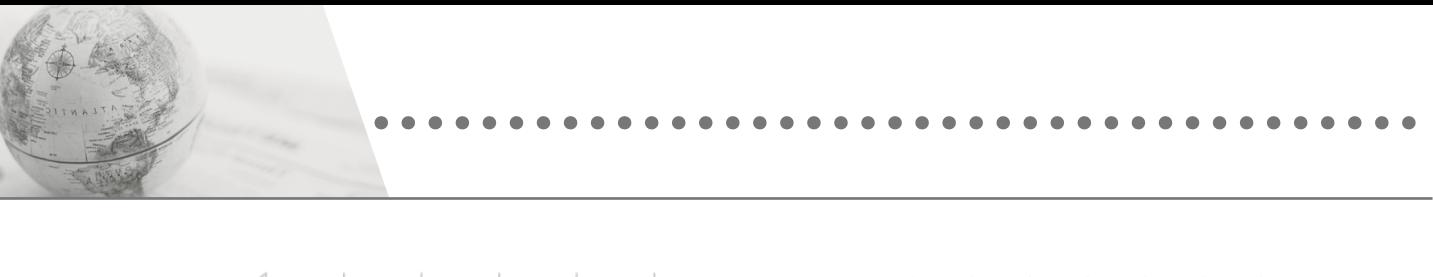

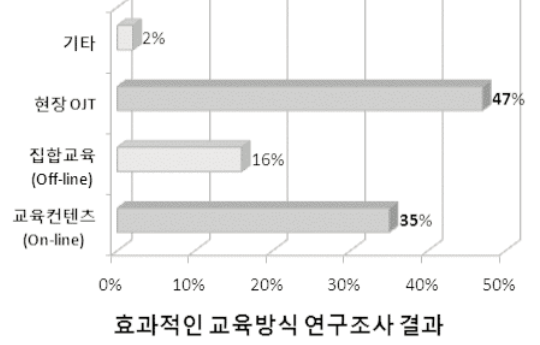

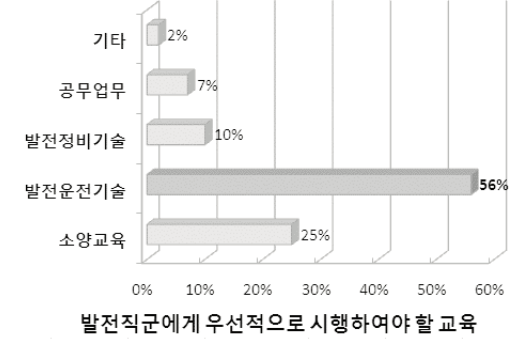

**[그림 4] Results of Research**

## 3.1.3 환경 분석

IT기술의 급속한 발달로 인한 발전운영 업무의 대부분이 전산화되어 있으며, 본사와 사업소, 사 업소와 사업소간의 의사전달이 사내 Network 망 에 의하여 이루어지고 있다.

이에 따른 Software, Hardware 적인 IT 학습 기반여건이 함께 발달되었으며, 사용자의 기본적 인 PC 활용 능력 또한 함께 향상되어 가고 있다. 또한 e-Learning 학습의 저변 확대로 인하여 다 양한 Online 교육이 활성화 된 상태이며, 이러한 온라인 교육을 받아들이고 학습해나가는데 있어 학습자는 환경적, 교육적으로 큰 문제없이 학습할 수 있는 환경에 있다.

#### 3.1.4 프로젝트 기획

당사의 주력 발전소인 삼천포화력 1�4호기의 설비를 대상으로 하여, 기 개발된 삼천포화력 1~ 4호기의 3차원 모델을 이용한 교육용컨텐츠 개발 을 목표로 발전소관련 교육교재, 기술문서, 도면, 운전경험, 정비경험 등을 총 망라하여 소요기간 3 년 계획으로, 단위기기(1단계), 주요계통(2단 계), 발전소 기동 및 정지(3단계)에 이르는 내용 을 제작하기로 결정하였다.

## 3.1.5 컨텐츠 기획

제작자 및 운영자는 물론 발전부 및 실무부서의

전문가들로 구성된 TF팀에서 학습 대상의 컨텐 츠 제공형태에 대한 기본(안)을 기획하여 정의한 다. 컨텐츠 기획의 구성으로는 학습 대상자에 맞 는 학습 컨텐츠 난이도 기획, 학습 기초자료 기획, 학습 내용의 기획, 표현 방법의 기획, 학습 효과 예상 기획으로 분류된다.

학습 컨텐츠 난이도는 학습대상자가 입사 경력과 맡고 있는 업무의 종류에 따라 달라질 수가 있으나 2 � 3년차 미만의 신규대상자를 기준으로 하였다.

#### 3.2 설계 단계

본 교육컨텐츠에서는 대분류로 발전설비 일반, 계통설비, 기동 및 정지의 세가지로 구분하고 계 통설비의 경우에는 설비의 특성별로 5개의 중분 류로 나누었다. 다음으로는 각각의 학습 객체별로 학습의 순서를 구성하는 학습 흐름도를 작성하고 제작자(또는 설계자)가 정의할 수 있는 메타데이 터(검색색인)를 기술하였다. 이상의 작업이 모두 완료된 후 비로소 각각의 학습 객체별로 스토리 보드 작성 작업에 들어갔다. 각 스토리보드 내에 는 하나의 학습 객체를 개발하는데 필요한 학습 전략과 동기부여 전략, 학습자와의 상호작용, 네 비게이션 및 화면설계 등의 내용을 기술하였다.

#### 3.2.1 학습객체 단위설정

학습객체 단위설정은 명확한 학습적 목표를 가

| 발전설비 일반                                                                                                    |                                                                                                    | 准备创切                                                                                               |                                                                                                    | 기능 및 정지                                                                                        |
|----------------------------------------------------------------------------------------------------|----------------------------------------------------------------------------------------------------|----------------------------------------------------------------------------------------------------|----------------------------------------------------------------------------------------------------|------------------------------------------------------------------------------------------------|
| 경인 사이급<br>뮤세기계 특성/온전<br>관기집에 문전일반                                                                                                    |                                                                                                    |                                                                                                    |                                                                                                    | 생긴기동 결차<br><b>FRANCE</b><br>경상경지 경자                                                            |
| 보일러<br><b>BASERIGO</b><br>■ 10.77.30<br><b>MASS REPORT AND RELEASE</b><br>Ryht Tuber Assembly<br><b>Excentable</b><br><b>SYN BY JER SON</b><br>Shoon Drum<br><b>BUSSA ME</b><br>医にい にき<br><b>SECRET STATES</b><br>$100$ Fm.<br><b>LEARNEY</b><br><b>BUILDING THE LOOKING</b><br><b>ELTIMATES</b><br><b>Wind Book</b><br><b>RESIDENCE AND THE STATE</b><br><b>ATTO Thermo Probe was</b><br>■以料量→製料量<br><b>SUCK SUCK OF 23</b><br>まいりは 取込んで に 製造 | 日 世<br><b>REGISTER</b><br><b>HIP IGNOR</b><br><b>BEFORE COMPANY AND NOT</b><br><b>THE REPORT</b><br><b>THE REGISTER CONTROL</b><br><b>TEM Brown</b><br><b>BE FULNISHED, S. 28</b><br><b>REQUIRED LEADER</b><br>An Ten York Care<br><b>Control Exercise</b><br>The company of the company of the company<br><b>STATISTICS</b> INC. 2001<br>第日代表を示いたとき<br><b>Electrician EXS Hanger</b><br><b>ELYS STEPHEN SOUTHER THE</b><br><b>South &amp; Bullet's Friday Avenue</b><br>ますのりに気<br><b>CONTRACTOR CONTRACTOR</b><br><b>Contract Book Contract</b> | M2 3.8 20<br><b>STATION</b><br>ほどおはな おう<br>認見担ねず医具面<br>计开关系统存储器<br><b>BREAK AND BANKING IN THE</b> | サネフレオ<br><b>Book College Assistance In Links</b><br><b>Bull Main Pondament</b><br>DOWN COTTLE AND SUSTAINABLE TO<br>Aus Couran Waler Pene<br><b>EConómico Pumpio</b><br><b>SEPTEMBER 1. MINNING</b><br>80224552551138<br>ters in the financial Dates<br><b>SECTION &amp; SECTION</b><br><b>Benefit form business and company</b><br>Weber Dod Perring Parts<br>hours of Edward K. H. Street | 전기성비<br><b>BSARS CO RENGIN OF CAR</b><br>■ 15 日の間もられた場<br><b>ENENSUREUR</b><br><b>MUPNINGE</b> |

**[그림 5] Make a Unit of educational Object [그림 6] Screen of User Friendly Interface**

진 독립적이고 재사용이 가능한 컨텐츠 조각을 만드는 중요한 과정이며, **그림 5**는 시스템 특성을 고려한 학습객체 단위 설정을 보여주는 화면이다. 화면에서 녹색, 오렌지색 청색 색상이 있는 것은 기 개발된 컨텐츠이며, 음영으로 처리된 부분은 개발이 진행 중이거나 예정인 컨텐츠 목록을 보 여주고 있다.

#### 3.2.2 학습 전략 설계

발전설비 교육컨텐츠는 다소 지루해지기 쉬운 교육을 흥미롭고 현장설비의 운전조작을 생생하 게 교육자에 전달할 수 있도록 하기 위해서 3차원 아바타 및 나레이션에 의한 학습 진행 방식을 도 입하였다. 또한, 3차원 모델을 이용한 설비구성과 작동원리 표현, 맞춤형 퀴즈 및 흥미유발형 게임 그리고 발전소 운전절차의 사실적 구현을 통해 학습효과 극대화에 주안점을 두고 설계하였다.

#### 3.2.3 학습 흐름도 작성

학습흐름도는 각각의 학습객체가 어떠한 연관성 을 맺고 있는지를 나타내어 주므로 본 학습과정 에서 제시하는 학습의 목표를 분명히 명시하고, 기능 및 목적, 설비구성, 작동원리, 운전, 제어 및 전기 Logic, 고장사례, 안전관리 및 주의사항 순 으로 학습내용을 구성하였다.

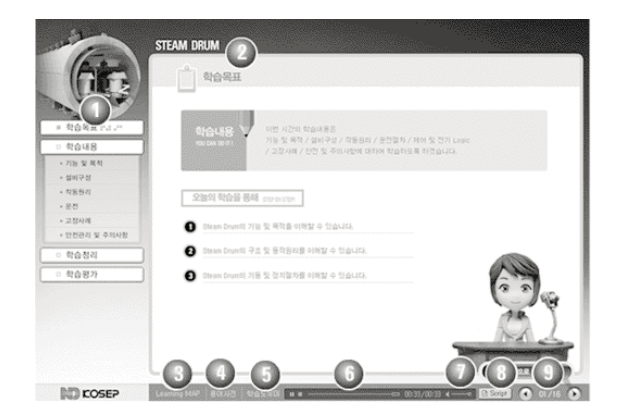

#### 3.2.4 스토리보드 작성

스토리보드란 학습자가 사용하게 될 컨텐츠 화 면을 사용자 중심으로 설계하는 것이다. 이것은 단위기기 운전 교육컨텐츠 제작에 들어가기 전에 구성할 화면을 시각화하고 구체화하는데 그 목적 이 있다. **그림 6**은 교육컨텐츠 사용자 화면을 설 계한 그림이다.

# **4. 제작 단계**

제작 단계에서는 설계 단계에서 작성된 컨텐츠 설계서인 스토리보드에 의해 디지털화된 학습 객 체를 제작한다. 삼천포화력발전소 1 � 4호기 3 차원 모델을 활용한 교육컨텐츠 제작의 경우에는 일반적으로 수행되는 학습객체의 경우와는 달리 3차원 컨텐츠와 2차원 컨텐츠로 구분하여 학습객 체를 제작하는 과정을 거쳤다. 그리고 각각 제작 된 학습객체 컨텐츠들을 플래시에서 프로그래밍 하여 학습객체들을 통합하는 과정을 진행하였다.

# 4.1 발전설비 3차원 모델링

발전설비 3차원 모델은 도면자료를 이용하여 제 작자가 실척으로 제작하였으며 공간과 계통의 특 성에 따른 이해도를 높일 수 있는 형태로 제작하 였다. 그리고 주요기기의 3차원 모델의 경우에는

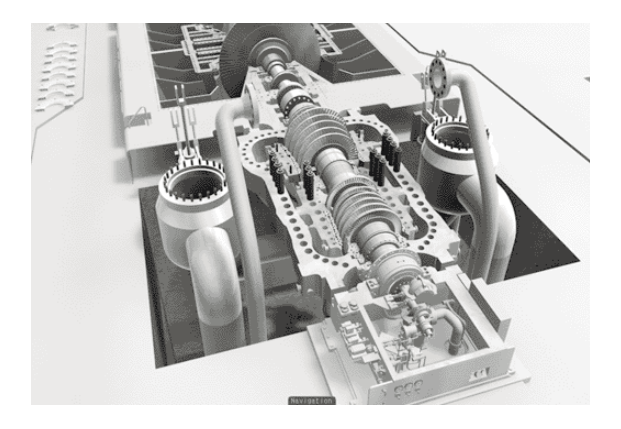

도면자료가 없거나 취약한 경우가 많아서 기술문 서와 현장 실사를 통하여 자료를 취득하였으며, 학습용 컨텐츠 제직에 필요한 내부와 외부의 구 성요소를 최대한 반영하여 제작하였다. **그림 7**은 발전설비 3차원 모델링 그림을 나타낸다.

# 4.2 교육컨텐츠 3차원 및 2차원 컨텐츠 제작 4.2.1 학습목표

학습하게 될 학습구성에 대하여 학습 전에 알려 준다. 학습을 통하여 학습자가 습득할 수 있게 되는 단위기기에 대한 개괄적인 학습 내용과 학습을 통 해 학습자가 얻게 되는 학습결과를 제시하여 준다.

# 4.2.2 기능 및 목적

단위기기의 기능 및 목적을 키워드 중심으로 표 기하고, 사용자가 선택 시 상세한 내용이 text 및 음성으로 표현되도록 학습자 흥미 유발 위주의 interactive한 방식으로 구성하였다. 기존에 알고 있는 학습 내용은 다른 내용으로 빠른 이동이 용 이하도록 구성된다.

#### 4.2.3 설비구성

설비구성은 해당 단위 설비가 어떠한 설비와 연 계되어 있으며, 단위기기 내의 상세한 설비는 어 떻게 구성되어 있는가에 대한 내용이다. 컨텐츠는

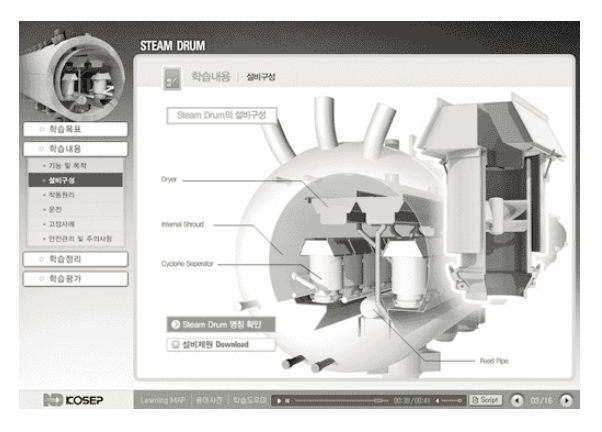

**[그림 7] 3D Modeling of Power equipment [그림 8] Detailed Description about Equipment**

전체 설비와의 연계부분 설명으로 시작되어 설비 내용의 자세한 부분으로 자연스럽게 이어나감으 로서 이해가 쉽도록 구성하였다. **그림 8**은 설비구 성 요소에 대한 명칭을 보여주는 화면으로 확대, 축소가 가능하다.

# 4.2.4 작동원리

**그림 9**는 단위기기의 작동원리 및 흐름을 3D 동 영상 및 특수효과를 이용한 컨텐츠로 제작하고, 내 용은 나레이션을 통하여 사용자에게 학습정보를 전달하도록 하였다. 기기의 작동원리는 vendor에 의해서 공급되는 운전 및 정비 매뉴얼을 근간으로 문자형식으로 표현되어 있는 내용을 컴퓨터 그래 픽 기술을 이용하여 최대한 사실적으로 표현 하였 다. 특히 기기의 특성에 따른 메카니즘이나 유체 및 기체의 변환과정과 온도의 변화에 따른 상황표 현에 많은 노력을 기울였다.

# 4.2.5 운전

**그림 10**은 단위기기와 관련된 운전절차를 정리 하여 동영상 및 링크된 전산파일로 제작하였다. 운전절차 동영상의 경우 실제 운전되는 상황과 동일하게 구성하여 아바타가 기기를 운전해 나가 는 과정을 storytelling 기법을 이용하여 제작되 었다. 운전절차 컨텐츠는 발전소 내부의 실사 사 진촬영과 실제 운전화면의 사용, 그리고 운전원의 실제 운전 대화 장면을 캐릭터에 삽입하여 나레 이션 되도록 하였다.

## 4.2.6 제어 및 전기 Logic

단위기기와 관련된 제어 및 전기 logic을 text 기 반의 테이블 형식으로 정리하였다. 도식화된 키워 드 text로 logic 순서는 순차적으로 나타나며, 이 에 따른 상세한 부연설명은 text와 함께 나레이션 으로 제공되며 학습자의 이해를 돕는다.

# 4.2.7 학습평가

**그림 11**은 단위기기의 학습내용과 관련한 평가 문제를 멀티미디어 기법을 응용하여 다양하게 출

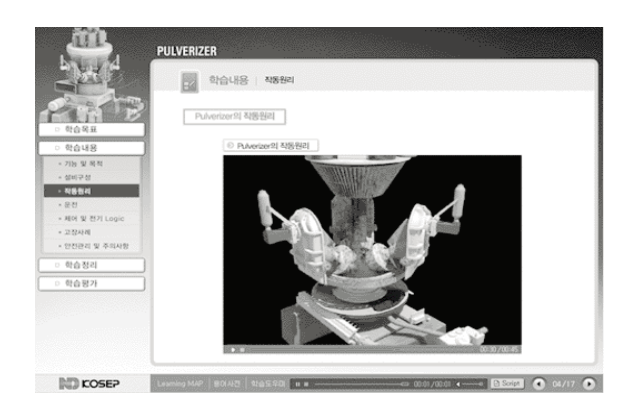

**[그림 9] Image of Operational Principal [그림 10] Scene of Operational process**

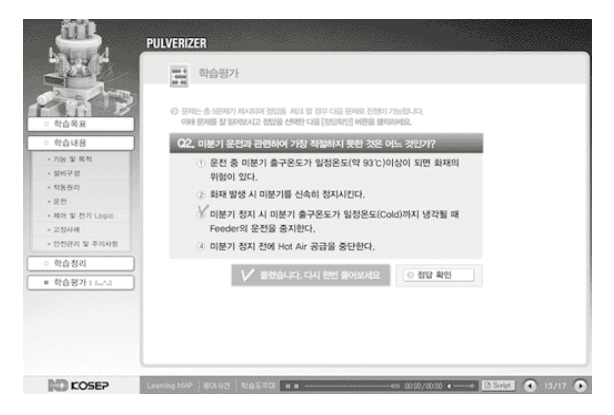

제하였다. Off-line 상에서의 문제평가 방법을 On-line 상태로 구현하여 학습자의 흥미 유발을 부여하며, 즉각적인 평가로서 학습자의 학습 상태 를 쉽게 파악할 수 있도록 제작하였다.

#### 4.2.8 발전용어사전

발전용어사전은 발전 전문 용어를 data base한, 발전 용어 검색이 가능한 기능으로서 검색 시 용어 에 관련된 상세한 내용과 내용의 이해를 돕는 이미 지가 함께 제공된다. **그림 12**는 학습 도중 발생되 는 생소한 용어나 어려운 용어를 즉각적으로 알 수 있도록 제작되어진 발전 용어 사전이다. 발전 용어 는 제목과 내용검색으로 나뉘어져 학습자의 검색 의 폭을 최대한 넓혀 두었으며, 자가 학습이 용이

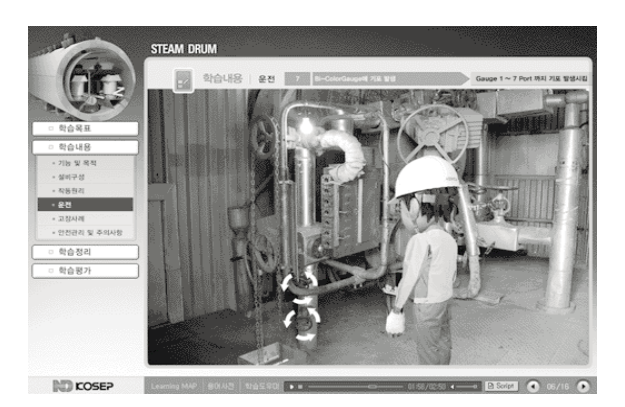

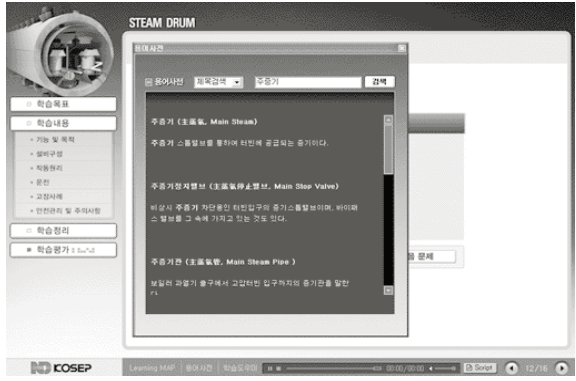

**[그림 11] Scene of Studying evaluation [그림 12] Dictionary which is Supported Searching Tool**

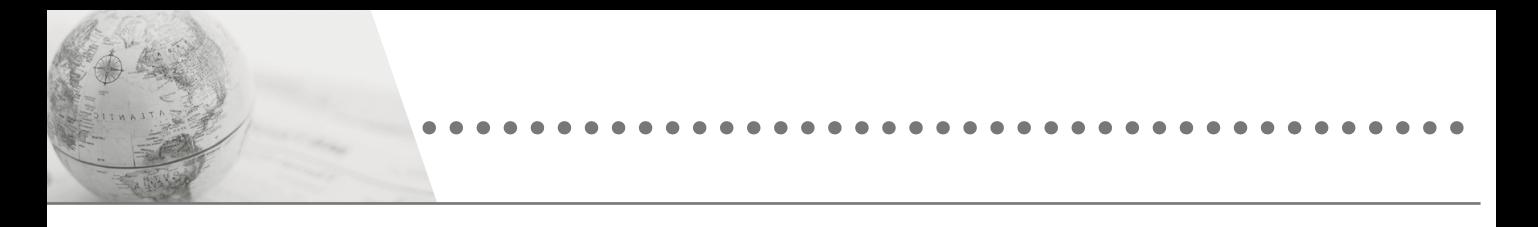

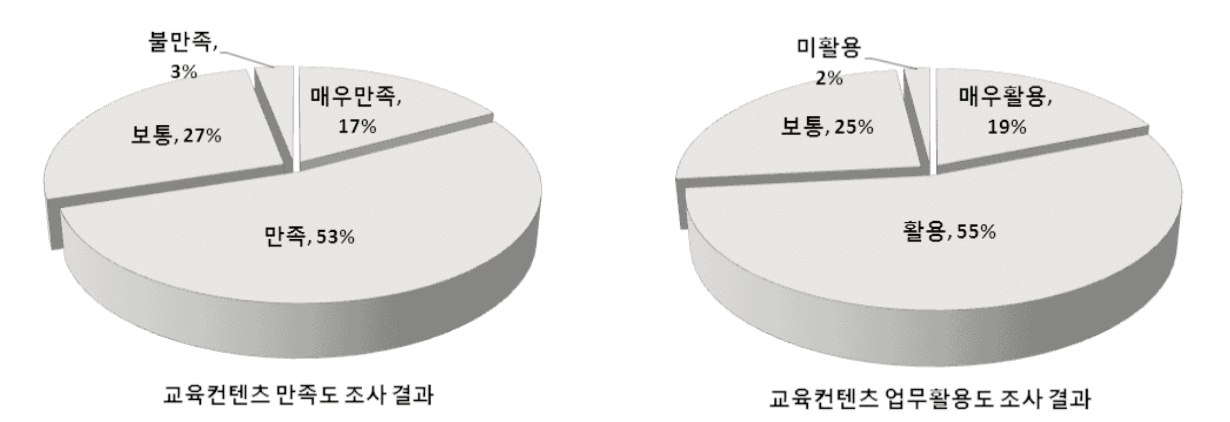

[그림 13] Educational Content Satisfaction Surveys

하도록 학습자 편의 위주의 기능을 강화하였다.

# 4.3 평가 단계

평가단계는 전체적인 제작의 효율성과 개발 컨 덴츠의 품질을 높이는 방향으로 접근하여야 한다. 따라서 각 교육객체별 자체 검토 및 검수과정을 거친 다음 발전소의 전문 인력에 의한 내용의 충 실도, 표현의 적합성, 프로그램 운영상의 오류를 검수하는 최종평가 과정을 거쳤다. 또한 직원들에 게 교육컨텐츠를 배포하고 학습하게 하여 교육컨 텐츠에 대한 만족도 및 활용도를 조사한 결과는 그림 13에서 보여 준다.

# 5. 결론

발전운전 교육용 simulator는 발전소 중앙제어 실과 동일한 운전환경으로 구성되어 있어, 중앙제 어실 운전원 위주의 교육에 적합하다. 그러나 현 장 운전원 및 신입직원들에게 simulator 교육을 진행하기에는 교육인원의 제한과 발전운전 경험 부족으로 단기간에 교육효과를 기대하기가 어려 워 simulator 교육에 앞서 사전 교육이 가능토록 개발되었다.

삼천포화력 1~4호기를 기준으로 자체 개발된 3차워 동영상은 발전소의 복잡하고 표현하기 곤

라한 설비를 입체적이고 사실감 있게 구현하는 발전설비 가상 체험기술이며, 이를 바탕으로 신세 대 취향에 적합하도록 교육컨텐츠를 개발하여 신 입직원 운전교육에 활용하고 있다.

교육컨텐츠는 발전설비 3차원 동영상 기술과 현 장 실물사진을 기반으로 플래시 기술을 적용하여 제작된 것으로 컴퓨터를 이용한 지식 습득과 정보 이용이 생활화되어 있는 신세대들이 발전설비에 대해서 자가 학습을 통하여 실무적응 능력을 향상 하는데 유용하게 사용되고 있다. 최근 실시한 교 육컨텐츠 만족도 조사결과 (만족도 70%, 업무활 용도 74%)가 이를 반영하고 있으며, 98%가 교육 컨텐츠의 지속개발 필요성이 있다고 응답하였다.

현재까지 개발된 교육컨텐츠는 보일러. 터빈설비 를 포함하여 단위기기 운전 교육컨텐츠가 30개이 며, 2008년 2단계로 개발이 진행 중인 단위기기 운전교육컨텐츠와 계통별 운전교육 컨텐츠, 2009 년 3단계로 개발예정인 unit shut down 및 start up 운전 컨텐츠가 완료되면 발전설비 운전분야의 One-step 교육이 가능할 것이다. 또한 800MW 급인 영흥화력발전소의 USC power plant에 대한 교육컨텐츠를 이어서 개발할 계획으로 있다. 본 교 육컨텐츠는 운전 simulator 실습 교육전 자가 학 습이 가능하도록 개발되었으며, 이것은 저비용 고 효율 교육으로 가는 최종단계가 될 것이다. KiPEG)